## **Ipad Guided Access**

Thank you definitely much for downloading **Ipad Guided Access**.Maybe you have knowledge that, people have look numerous times for their favorite books in the same way as this Ipad Guided Access, but end up in harmful downloads.

Rather than enjoying a fine book when a mug of coffee in the afternoon, then again they juggled gone some harmful virus inside their computer. **Ipad Guided Access** is welcoming in our digital library an online entry to it is set as public hence you can download it instantly. Our digital library saves in combination countries, allowing you to get the most less latency epoch to download any of our books in the same way as this one. Merely said, the Ipad Guided Access is universally compatible taking into account any devices to read.

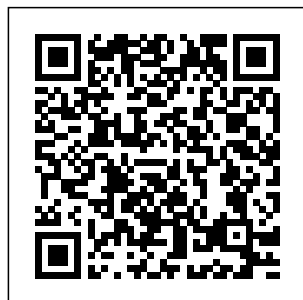

*Guided Access on iPhone, iPad and iPod Touch*

## *(Complete ...* Guided access is a

great way to lock apps on an iOS device without jailbreaking it. It not only keeps your iPhone in the same app when you hand it to someone else but also gives you control asking about ...

to choose which features inside the app should be enabled or disabled. Talking about Guided access, we have received quite a few comments from readers who are stuck in Guided access. They are

**How to use Guided Access on iPhone and iPad | iMore** Use Guided Access with iPhone, iPad and iPod touch. Guided Access limits your device to a single app and lets you control which features are available. You can turn on Guided Access when you let a child use your device, or when accidental

gestures might distract you. Set up Guided Access. Go to Settings > Accessibil ity, then turn on Guided Access. Tap Passcode Settings, then tap Set Guided ... Use Guided Access on iPad - Apple **Support** Guided Access will work on any iPad app. For children's use, you may want to let them watch videos or play a particular game. 2. Click the iPad Home button 3

times in quick succession. This will open the inapp Guided Access settings screen. 3. Use your finger to draw around the areas of the screen you want to disable. These "blind spots" will remain the same regardless of what changes on  $the...$ 

Ipad Guided Access

How to Get Out of Guided Access When You Forgot The Password Force Restart iPhone/iPad and Disable Guided Access. So, if the above method

doesn't work, the next thing you can do to fix iPhone guided access stuck is to restart the device. But it is possible you won't be successful as functions are limited in guided access. So, your only way is to force restart the device. Here' how to do it; iPhone 6 and older and iPad. Step 1: Hold the Home and ...

**How to Use Guided Access to Disable Parts of an iPad**

**Screen**

How to enable Guided Access on iPhone and iPad. Launch Settings on your iPhone or iPad. Tap on Accessibility. Scroll down to the bottom and then tap on Guided Access. Source: iMore. Turn the toggle for Guided Access to ON (green). Tap on Passcode Settings. Source: iMore. Tap Set Guided Access Passcode to create a sixdigit passcode. This passcode is needed to end a Guided Access session ...

**Use Guided Access with iPhone, iPad and iPod touch – Apple ...**

If your iPhone or iPad is stuck in Guided Access then follow the given instructions. For iPhone 8, X and later models: To force restart iPhone 8, X, XS, XR, or other latest models, quickly press and release the Volume up button and then do the same with Volume down button. Then press the Power button and hold it until the Apple logo appears on the screen. For

iPhone 7 and 7 Plus: For iPhone Guided Access 7 ... iPhone/iPad Stuck in Guided Access Mode - 4 Ways to Exit Guided Access is one of those obscure accessibility controls that iOS specializes in, and it can make a big difference in how you — or selected others use and control access to your iPhone or iPad. Guided Access acts to limit your mobile device to a single app and control the features available to […] *How to Disable Guided Access If You Forgot Passcode on ...* Use Guided

Access on iPad. helps you stay focused on a task by temporarily restricting iPad to a single app, and allowing you to control which app features are available. You can do any of the following: Disable areas of the screen that aren't relevant to a task, or areas where an accidental gesture might cause a distraction . Disable the iPad hardware buttons. Limit how long ... **Learning Accessibility iPad - Apple**

**How To Set Up Parental Controls On iPad | Guided Access On iPad How to Use GUIDED ACCESS on the iPad for Kid Safety** Guided Access on the iPad Enable Guided Access mode on iPadHow to Set Guided Access on an iPad or iPhone - AAC Tips, Tricks, and Tools Fix iPhone Stuck in Guided access Mode: iOS Guest, Kid or Single App Mode How to use Guided Access in iPhone \u0026 iPad! [2019] *How to use Guided Access to restrict app usage on iPad* Using Guided Access on the iPad How to enable or disable Guided Access on

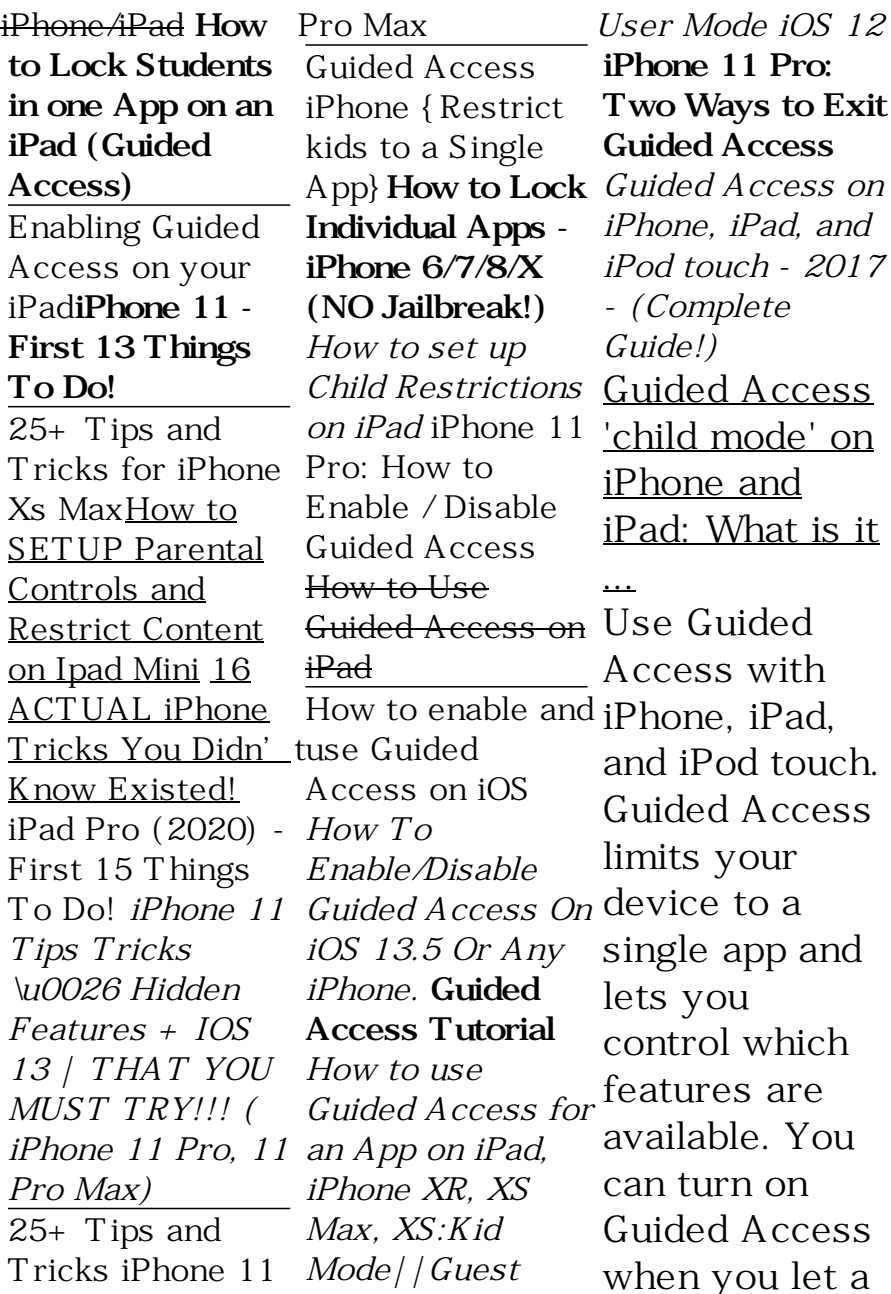

child use your device, or when accidental gestures might distract you. Set up Guided Access . Go to Settings > Accessibility, then turn on Guided Access. Tap Passcode Settings, then tap Set Guided

...

*Use Guided Access with iPhone, iPad, and iPod touch ...* To turn on Guided Access, follow the steps below on an iPhone, iPad or iPod Touch: Open Settings; Tap on 'Accessibility' Scroll down to 'Guided Access' within the

General section; Toggle Guided ... **How To Set Up Parental Controls On iPad | Guided Access On iPad How to Use GUIDED ACCESS on the iPad for Kid Safety** Guided Access on the iPad Enable Guided Access mode on iPadHow to Set Guided Access on an iPad or iPhone - AAC Tips, Tricks, and Tools Fix iPhone Stuck in Guided access Mode: iOS Guest, Kid or Single App Mode How to use Guided Access in

iPhone \u0026 iPad! [2019] *How to use Guided Access to restrict app usage on iPad* Using Guided Access on the iPad How to enable or disable Guided Access on iPhone/iPad **How to Lock Students in one App on an iPad (Guided Access)**

Enabling Guided Access on your iPad**iPhone 11 - First 13 Things To Do!** 25+ Tips and Tricks for iPhone Xs Max How to SETUP Parental Controls and Restrict Content on Ipad Mini 16

ACTUAL iPhone Guided Access Tricks You Didn't Know Existed! iPad Pro (2020) - First 15 Things To Do! *iPhone 11 Tips Tricks \u0026 Hidden Features + IOS 13 | THAT YOU On iOS 13.5 Or MUST TRY!!! ( iPhone 11 Pro, 11 Pro Max)* 25+ Tips and Tricks iPhone 11 Pro Max Guided Access iPhone {Restrict kids to a Single App}**How to Lock Individual Apps - iPhone 6/7/8/X (NO Jailbreak!)** *How to set up Child Restrictions on iPad* iPhone 11 Pro: How to Enable / Disable

How to Use Guided Access on iPad How to enable and use Guided Access on iOS *How To Enable/Disable Guided Access Any iPhone.* **Guided Access Tutorial** *How to use Guided Access for an App on iPad, iPhone XR, XS Max, XS:Kid Mode||Guest User Mode iOS 12* **iPhone 11 Pro: Two Ways to Exit Guided Access** *Guided Access on iPhone, iPad, and* taps and *iPod touch - 2017 - (Complete*

*Guide!)* Guided Access helps people with autism or other attention and sensory challenges stay focused on the task (or app) at hand. A parent, teacher, or therapist can limit iPad to stay on one app by disabling the Home button, and limit the amount of time spent in an app. You can even restrict access to the keyboard or touch input on certain areas of the screen. So wandering gestures won't ...

*iPhone/iPad*

*Stuck in Guided* fiddling with *Access Mode, How to Fix* G uided Access mode, existing since iOS 6 is an Accessibility feature that most iOS users aren't aware of. Often referred to as Kids Mode, it lets you lock your iOS device to a particular app with the hardware buttons disabled. This mode is a godsend for parents with kids at home who they can' stop from

their iPhone or iPad. By enabling Guided going to a Access, you can restrict your ... *What Is iPhone Guided Access, How To Use It?* iPhone Guided Access feature is an accessibility feature that disables all gestures, taps, button presses and any other activity on your iPhone outside those required for your current app. In other words, it allows access to a single app. If your child tries to leave the

permitted app and try opening other apps or different part of the iPhone, he or she will be stopped. If they try ...

Thank you for reading this article. I hope this Guided Access on iPhone, iPad and iPod Touch (Complete Guide!) has helped you a lot and that you are able to now understand how to enable it without any issues. Stay subscribed for more useful tips & tricks from us. Thank you for reading this article. And if it

helped, do not forget to share it with your friends and loved ones! Related. Share ...